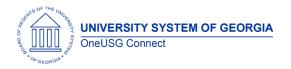

The purpose of these Release Notes is to inform OneUSG Connect technical staff and functional users of the scheduled 5.21 release of University System of Georgia (USG) functional application enhancements.

OneUSG Connect Release 5.21 is currently scheduled for Friday, January 24, 2020.

OneUSG Connect will be down for this scheduled maintenance during the following time period: Jan. 24, 2020 at 5 p.m. until Jan. 25, 2020 at 7 a.m.

# Release HREL 5.21

| General Information             |                                                                                                  |
|---------------------------------|--------------------------------------------------------------------------------------------------|
| Business Processes and Job Aids | Changes to the following Business Processes and Jobs<br>Aids have been included in this release: |
| Known Issues                    | Resolutions to the following Known Issues have been included in this release:                    |

| Technical Information |  |
|-----------------------|--|
| Database              |  |
|                       |  |
| Prerequisites         |  |
| Technical             |  |
|                       |  |
| Functional            |  |
|                       |  |

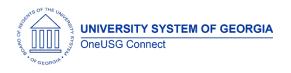

## Module Specific Information

### Careers (CR)

| kepons/Queries            |                                                                                                    |
|---------------------------|----------------------------------------------------------------------------------------------------|
| BOR_HRS_INTERVIEW_DETAILS | This query will prompt users to enter the<br>business unit and job opening ID<br>(searchable) to view all users that were<br>interviewed and the interview levels (i.e.<br>Campus, Skype, phone, etc.). |
| BOR_HRS_DESTINATION_SYNC  | This is primarily for ITS/SSC practitioners<br>to run routinely. This query will detail if<br>any positions are posted on a USG job<br>destination other than the position's<br>location.               |

#### **Reports/Queries**

#### Page Changes

| Fixes to Job Opening Posting Page | <ul> <li>We have received several tickets concerning the job opening page</li> <li>With the 5.21 release, several solutions</li> <li>will be placed on this page.</li> <li>Postings populated from profile data will list all corresponding content items</li> <li>If a user clicks into an existing job posting, it will NOT automatically add new job posting destinations</li> </ul> |
|-----------------------------------|----------------------------------------------------------------------------------------------------|

# Commitment Accounting (CA)

#### Modifications to Existing Processes

| Encumbrances GL Process<br>(BORGL03) | Previously, encumbrances published to<br>Pers_Serv_BOR would occasionally                                                                    |
|--------------------------------------|----------------------------------------------------------------------------------------------------|
|                                      | publish with an incorrect business unit.<br>This has been corrected with this<br>release, and prior incorrect rows will be<br>fixed via DBI. |
|                                      |                                                                                                    |

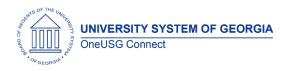

### **Reports/Queries**

| BOR_CA_EDR_COMPARE      | This query is used for reconciliation. It<br>will compare the original entries in<br>PERS_SERV_BOR (PSB) to the created<br>EDR entries.<br>Criteria: Business Unit, Accounting Date<br>(all other criteria are optional)       |
|-------------------------|----------------------------------------------------------------------------------------------------|
| BOR_CA_EDR_DATA_FOR_EDR | This query is like the "Data for Retro"<br>query. This gives information necessary<br>to create an EDR.<br>Criteria: Business Unit, Pay End Date (all<br>other criteria optional)                                              |
| BOR_CA_EDR_PSB_VS_HRA   | This query will display both<br>PERS_SERV_BOR and HR_ACCTG_LINE<br>entries for EDR transactions. The<br>purpose of this query is to make sure the<br>two tables reconcile to zero.<br>Criteria: Business Unit, Accounting Date |
| BOR_CA_EDR_STATUS       | This query will display all EDR<br>transactions created and their current<br>status.<br>Criteria: Business Unit, Accounting Date<br>(all other criteria are optional)                                                          |

### Page Changes

| Retro Distribution Request (Message<br>Catalog)   | Navigator > Manage Self Service ><br>Express Direct Retro > Retro Distribution<br>Request                                                                                                    |
|---------------------------------------------------|----------------------------------------------------------------------------------------------------|
|                                                   | EDR Messages have been re-migrated<br>as part of this release. When creating<br>and submitting EDR's that produce an<br>error message, practitioners received<br>"Message not Found". Practitioners<br>should now receive the actual error<br>message. |
| Change Position Funding (Position<br>Description) | Navigator > Manager Self Service ><br>Position and Funding > Change Position<br>Funding                                                                                                    |

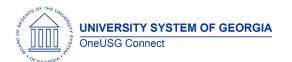

|                           | Current position description will be     |
|---------------------------|------------------------------------------|
|                           | displayed. Previously, more than one     |
|                           | position description was being           |
|                           | displayed on selected position.          |
| Job Earnings Distribution | Navigator > Workforce Administration >   |
|                           | Job Information > Job Data               |
|                           | When adding a Job Data row, position     |
|                           | number will now only allow entry of      |
|                           | current business unit position numbers.  |
|                           | This is to prevent accidental entry of a |
|                           | position number from another business    |
|                           | unit.                                    |
| Faculty Events (FE)       |                                          |

#### Modifications to Existing Processes

| Create Tenure Data – Prior<br>Experience/Credits | Navigator > Workforce Development ><br>Faculty Events > Calculate Tenure ><br>Create Tenure Data                                                                                                    |
|--------------------------------------------------|----------------------------------------------------------------------------------------------------|
|                                                  | We have corrected the calculation for<br>Terminal Year when a faculty member is<br>awarded prior experience/credit. Prior<br>to this release, the calculation for the<br>Terminal Year would also deduct the<br>experience years awarded – causing<br>the field to populate incorrectly. |

## Human Resources (HR)

#### Page Changes

| Job Code – USG BCAT Title field | Navigator > Set Up HCM > Foundation<br>Tables > Job Attributes > Job Code<br>Table                                                                                                    |
|---------------------------------|----------------------------------------------------------------------------------------------------|
|                                 | During one of the recent cohort go-<br>lives, the customization of displaying the<br>USG BCAT Title on the Job Code page<br>disappeared. With this release, the field<br>will now be visible. |
|                                 |                                                                                                    |

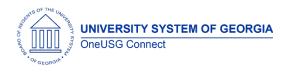

# Payroll (PY)

## **Modifications to Existing Processes**

| Deductions Adjustment Upload<br>Spreadsheet Process | Navigator > Payroll for North America ><br>Payroll Customization > Deductions<br>Adjustment Load                                                    |
|-----------------------------------------------------|----------------------------------------------------------------------------------------------------|
|                                                     | The Deduction Adjustment Upload<br>Spreadsheet process was modified to<br>allow retirement (TRS, ORP, GDCP) and<br>foundation adjustments (18FNDU). |

|                                 | Other Notes                                                                            |
|---------------------------------|----------------------------------------------------------------------------------------|
| Next Scheduled                  | March 22, 2020: 6.0 Georgia Institute of Technology                                    |
| Release                         | April 24, 2020: 6.10                                                                   |
|                                 | June 26, 2020: 6.12                                                                    |
|                                 | December 4, 2020: 6.20                                                                 |
| More Information<br>and Support | For business impact emergency issues, contact OneUSG Connect at oneusgsupport@usg.edu. |